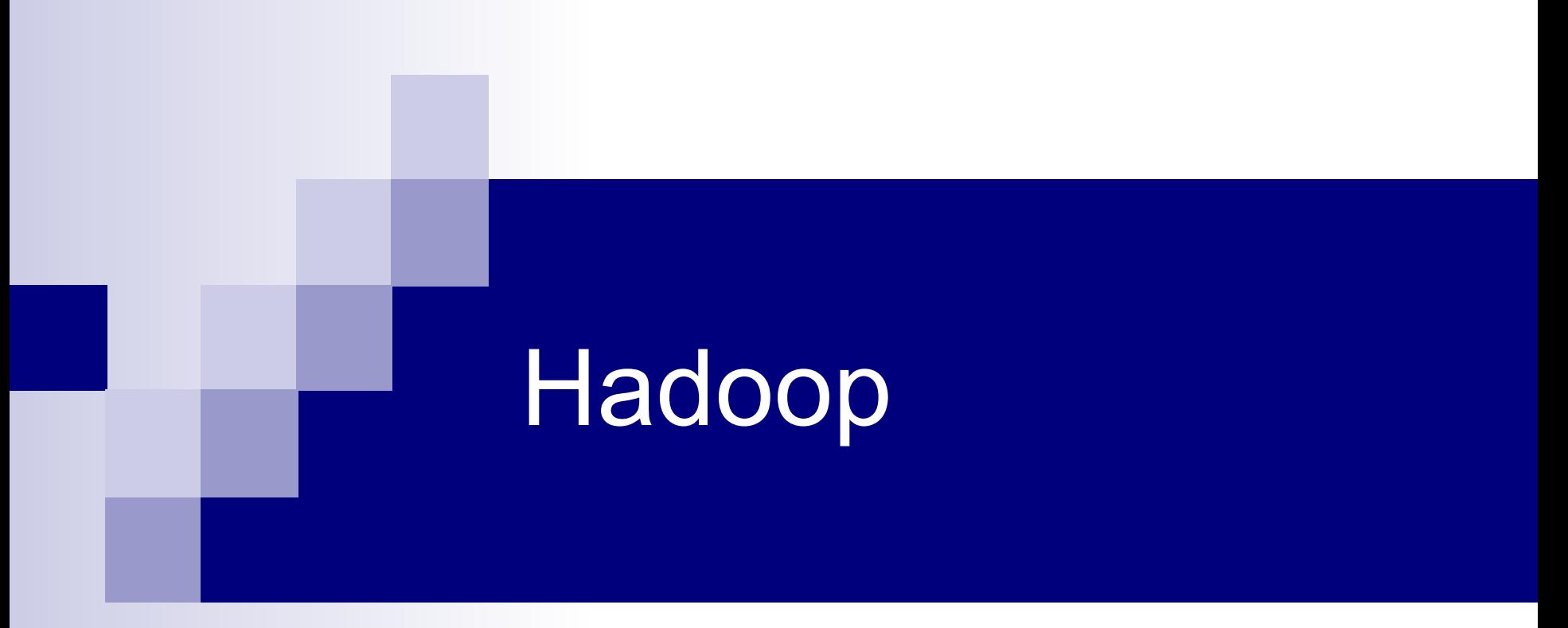

Лекция 8. Основы администрирования Hadoop

# План

- Установка Hadoop
- Администрирование MapReduce
- $\blacksquare$  Администрирование HDFS

# Установка Hadoop

#### ■ Операционные системы:

- ◻ Linux (продуктивные системы и разработка)
- Windows (только для разработки)
- ◻ Unix (официально не поддерживается)

#### ■ Необходимое ПО:

- ◻ Java
- ◻ SSH клиент и сервер
- ◻ Cygwin (для Windows)

# Дистрибутивы Hadoop

### ■ Дистрибутивы:

- ◻ Apache http://hadoop.apache.org/
- Yahoo! http://developer.yahoo.com/hadoop/distribution/
- ◻ Cloudera http://www.cloudera.com/hadoop/
- В курсе используется дистрибутив Apache
- Дистрибутивы Yahoo! и Cloudera включают патчи и дополнительные компоненты (Pig, HBase, безопасность и т.п.)

## Режимы работы Hadoop

#### ■ Локальный

◻ Все задачи выполняются на одной машине, данные хранятся в локальной файловой системе

#### ■ Псевдо-распределенный

- ◻ Все задачи выполняются на одной машине, но используется HDFS и JobTracker
- Распределенный
	- ◻ Работа на кластере из нескольких машин, используется HDFS и JobTracker

### Локальная установка

- $\blacksquare$  Установить Java 1.6 (желательно от Sun)
- Скачать дистрибутив Hadoop
- Распаковать дистрибутив
- В конфигурационном файле conf/hadoop-env.sh прописать путь к Java в переменную JAVA\_HOME
- Проверить работоспособность:
	- ◻ \$ bin/hadoop

## Karmasphere Studio

- Альтернативный вариант локальной установки для рабочего места разработчика:
	- ◻ Установка Karmasphere Studio
- Karmasphere Studio включает преконфигурированные дистрибутивы Hadoop разных версий
- Установка Karmasphere Studio см. лекцию 4.
- Для Windows нужен cygwin

### Псевдо-распределенный режим

#### ■ Особенности локального режима:

- ◻ Задачи Hadoop запускаются в рамках одного процесса Java
- ◻ Данные берутся и записываются в локальную файловую систему

#### ■ Псевдо-распределенный режим:

- ◻ Для запуска задач используется JobTracker и TaskTracker, для Map и Reduce созлаются отдельные процессы
- ◻ Доступна HDFS

## Установка в псевдораспределенном режиме

- Выполнить все действия локальной установки
- Настроить доступ на локальную машину по SSH без пароля:

◻ \$ ssh-keygen -t dsa -P '' -f ~/.ssh/id\_dsa \$ cat  $\sim$ /.ssh/id dsa.pub >>  $\sim$ /.ssh/authorized keys \$ ssh localhost

■ Отредактировать конфигурационные файлы Hadoop

# Конфигурационные файлы

- Дистрибутив Hadoop состоит из трех компонентов:
	- ◻ Core (или Common) общие компоненты
	- ◻ HDFS
	- ◻ MapReduce
- Конфигурационных файлов тоже три, для каждого компонента:
	- ◻ conf/core-site.xml
	- ◻ conf/hdfs-site.xml
	- ◻ conf/mapred-site.xml

# Конфигурационные файлы

- В конфигурационных файлах прописываются только параметры, специфичные для данной установки
- Значения по умолчанию содержатся в файлах:
	- ◻ src/core/core-default.xml
	- src/core/hdfs-default.xml
	- ◻ src/core/mapred-default.xml

## Формат конфигурационных файлов

- Конфигурационный файл включает свойства, состоящие из имени и значения
- Используется формат xml
- $\blacksquare$  Пример:

```
<configuration>
      <property>
          <name>fs.default.name</name>
          <value>hdfs://localhost:9000</value>
      </property>
</configuration>
```
# Конфигурационные файлы для псевдо-распределенного режима

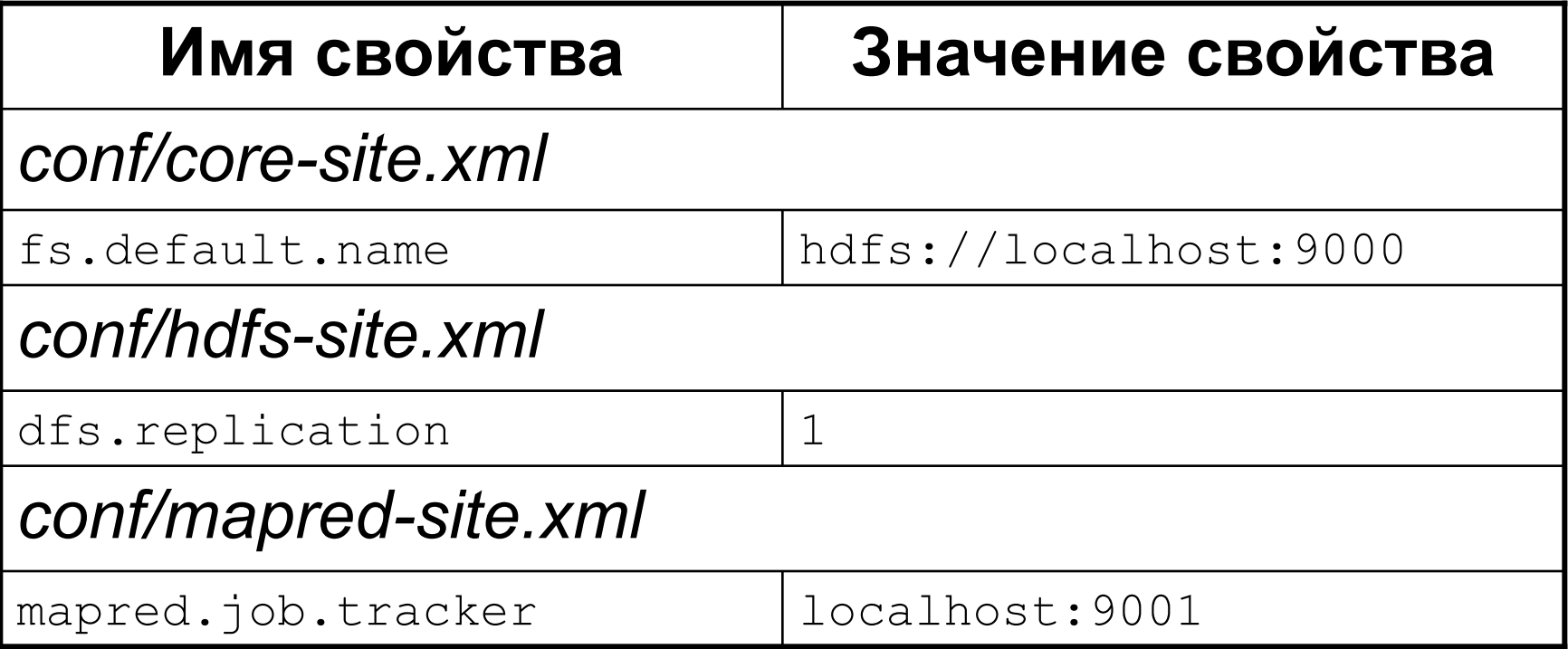

### Назначение свойств

#### ■ fs.default.name

◻ Адрес узла имен файловой системы HDFS по умолчанию

#### ■ dfs.replication

- ◻ Фактор репликации, количество копий блоков в HDFS
- mapred.job.tracker
	- ◻ Адрес узла запуска задач

## Установка в псевдораспределенном режиме

 $\blacksquare$  Форматирование HDFS:

◻ bin/hadoop namenode –format

■ Запуск Hadoop:

◻ bin/start-all.sh

- Проверка работоспособности через Web-интерфейс:
	- ◻ HDFS: http://localhost:50070/
	- ◻ JobTracker: http://localhost:50030/

## Установка кластера

- Небольшой кластер, до 10 узлов
- Более крупным кластерам нужна дополнительная настройка

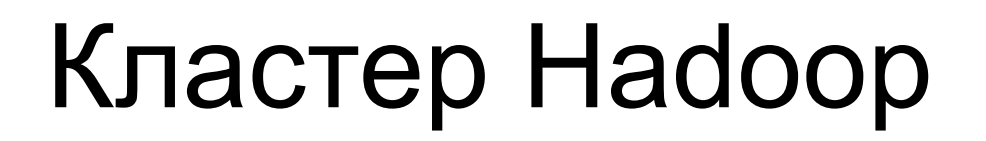

#### Master серверы

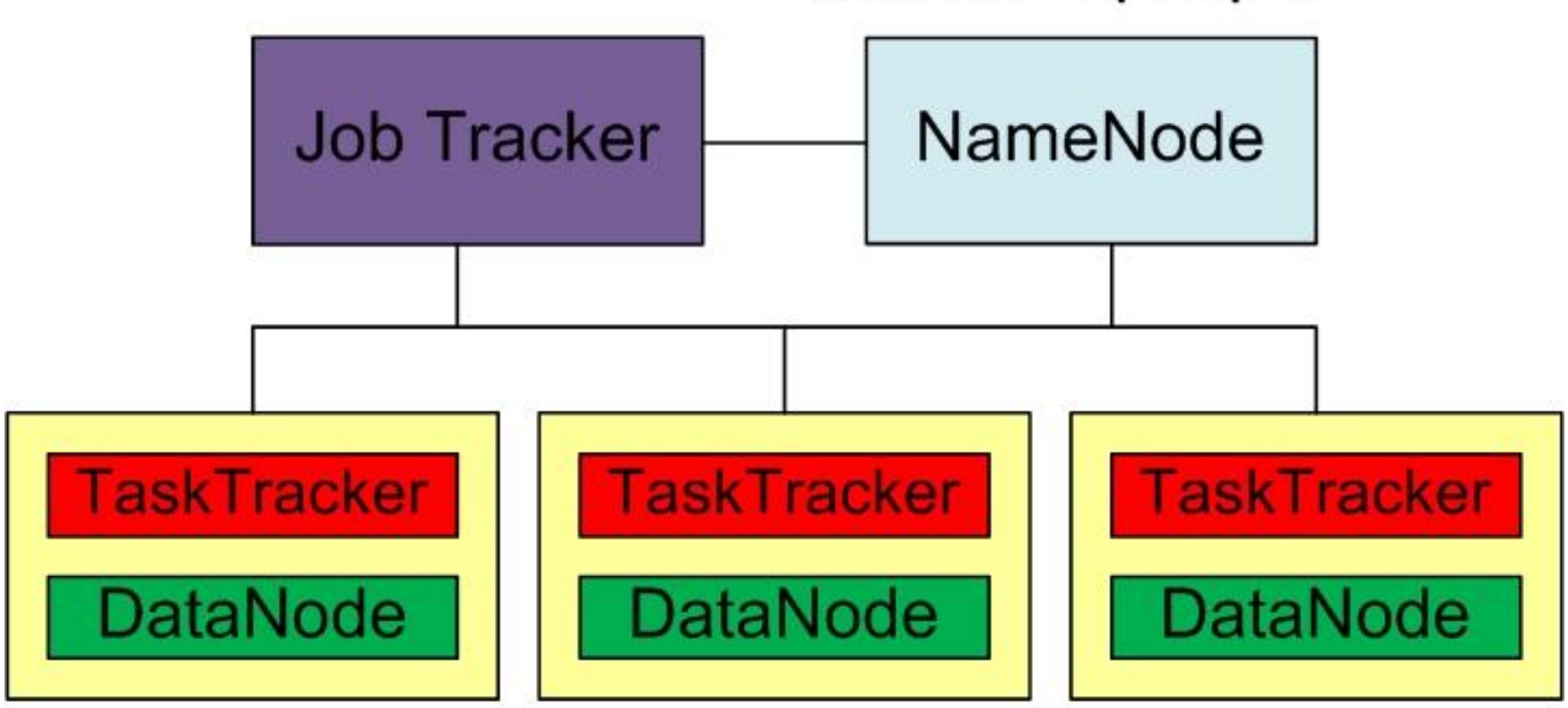

Slave серверы

# Кластер Hadoop

### ■ Узлы кластера Hadoop:

- ◻ Сервер имен (NameNode), Master
- ◻ Сервер запуска задач (JobTracker), Master
- ◻ Рабочие серверы (DataNode и TaskTracker), slave
- В небольших кластерах допускается совмещать сервера имен и запуска задач

## Установка кластера

#### $\blacksquare$  На всех узлах:

- ◻ Синхронизировать время, например по NTP
- ◻ Установить Java
- ◻ Скачать и распаковать дистрибутив Hadoop, прописать путь к Java
- Настроить доступ без пароля по SSH с каждого узла на каждый
- В файле conf/slaves прописать имена всех slave серверов, по одному в строке
	- ◻ В conf/masters ничего писать не нужно

### Запуск команд на узлах

- Часто требуется запустить одинаковые команды на всех узлах кластера
- Hadoop для этой цели включает специальный скрипт:
	- ◻ \$ bin/slaves.sh command
- Скрипт выполнит команду command на всех узлах кластера, указанных в файле conf/slaves

## Создание каталогов для HDFS

- HDFS по умолчанию хранит данные во временном каталоге (/tmp в Linux)
	- ◻ Данные могут быть потеряны
	- □ Недопустимо для продуктивных кластеров!!!
- Необходимо создать каталоги:
	- ◻ Для хранения метаданных на узле имен
		- \$ mkdir /home/hadoop/dfs/name
	- ◻ Для хранения данных на slave узлах
		- \$ bin/slaves.sh mkdir /home/hadoop/dfs/data

# Конфигурационные файлы

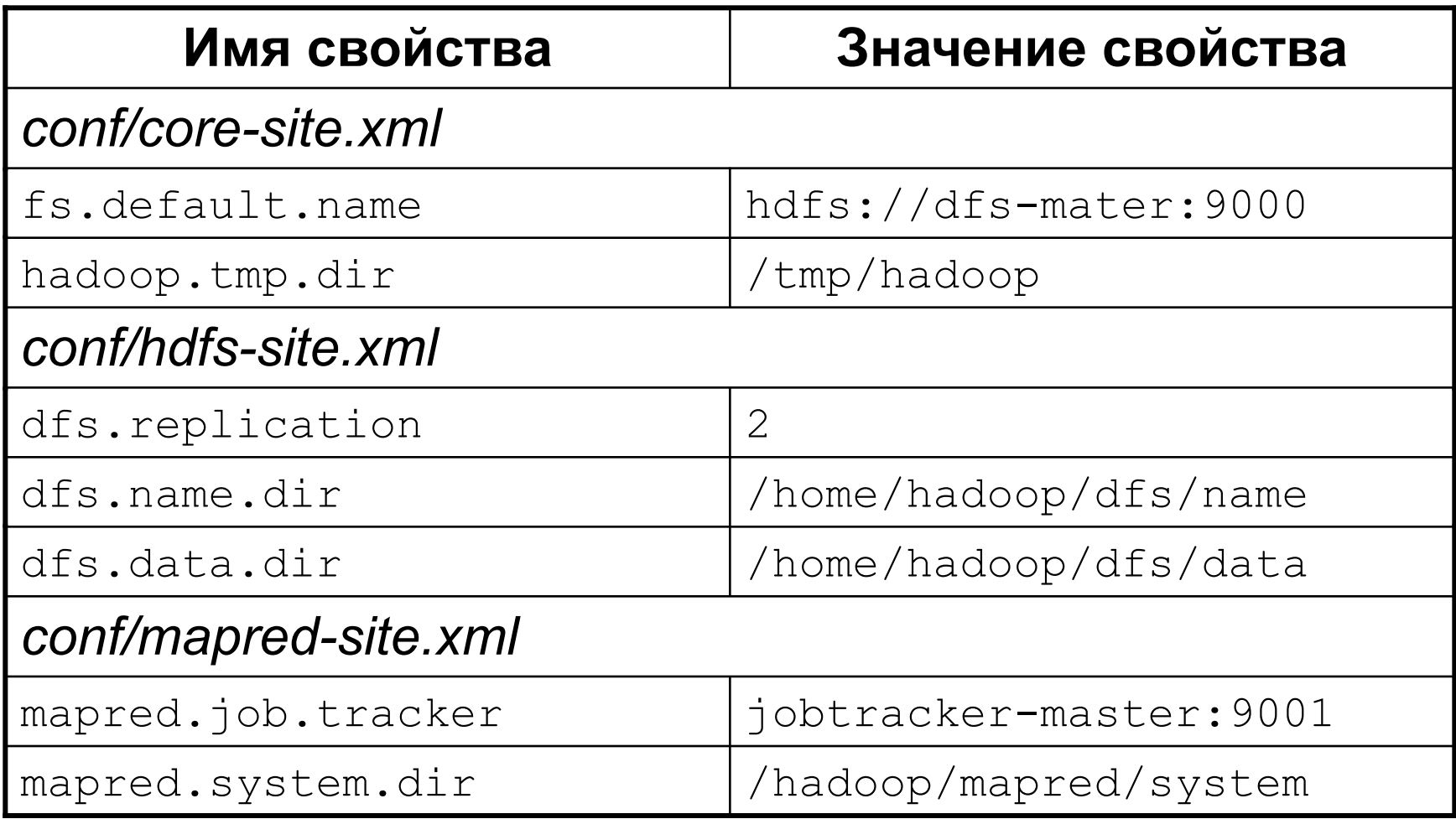

## Назначение свойств

■ hadoop.tmp.dir

◻ Адрес временного каталога Hadoop

- dfs.name.dir
	- ◻ Каталог для хранения метаданных HDFS
- dfs.data.dir
	- ◻ Каталог для хранения данных HDFS
- mapred.system.dir
	- ◻ Системный каталог MapReduce, должен находиться в HDFS

## Установка кластера

■ Заполненные конфигурационные файлы необходимо скопировать на все серверы кластера

#### $\blacksquare$  Форматирование HDFS:

- ◻ \$ bin/hadoop namenode –format
- Запуск кластера:
	- ◻ \$ bin/start-all.sh
- Проверка работоспособности через Web:
	- ◻ http://dfs-master:50070
	- ◻ http://jobtracker-master:50030

## Запуск и остановка кластера

#### ■ Запуск кластера Hadoop:

- ◻ \$ bin/start-all.sh
- ◻ Запускается NameNode, JobTracker и на каждом узле в файле conf/slaves DataNode и TaskTracker
- **Запуск отдельных компонентов Hadoop:** 
	- ◻ \$ bin/start-dfs.sh
	- ◻ \$ bin/start-mapred.sh

#### ■ Остановка Hadoop:

- ◻ \$ bin/stop-all.sh
- ◻ \$ bin/stop-dfs.sh
- ◻ \$ bin/stop-mapred.sh

## Журнальные файлы

- Hadoop записывает журналы в каталог logs
- Журналы ведутся отдельно для NameNode, JobTracker, DataNode и **TaskTracker**
- Два типа журналов:
	- ◻ \*.log журнал операций
	- ◻ \*.out файл стандартного вывода

# Администрирование HDFS

- Просмотр статуса
- **Проверка целостности файловой** системы
- Управление репликацией
- Балансировка
- RackAwareness

## Средства администрирования **HDFS**

- Командная строка:
	- ◻ \$ bin/hadoop dfsadmin
- Web:
	- ◻ http://dfs-master:50070

## Состояние HDFS

\$ bin/hadoop dfsadmin -report Configured Capacity: 708349218816 (659.7 GB) Present Capacity: 668208627712 (622.32 GB) DFS Remaining: 668208242688 (622.32 GB) DFS Used: 385024 (376 KB) DFS Used%: 0% Under replicated blocks: 0 Blocks with corrupt replicas: 0 Missing blocks: 0

Datanodes available: 3 (3 total, 0 dead)

-------------------------------------------------

# Состояние HDFS

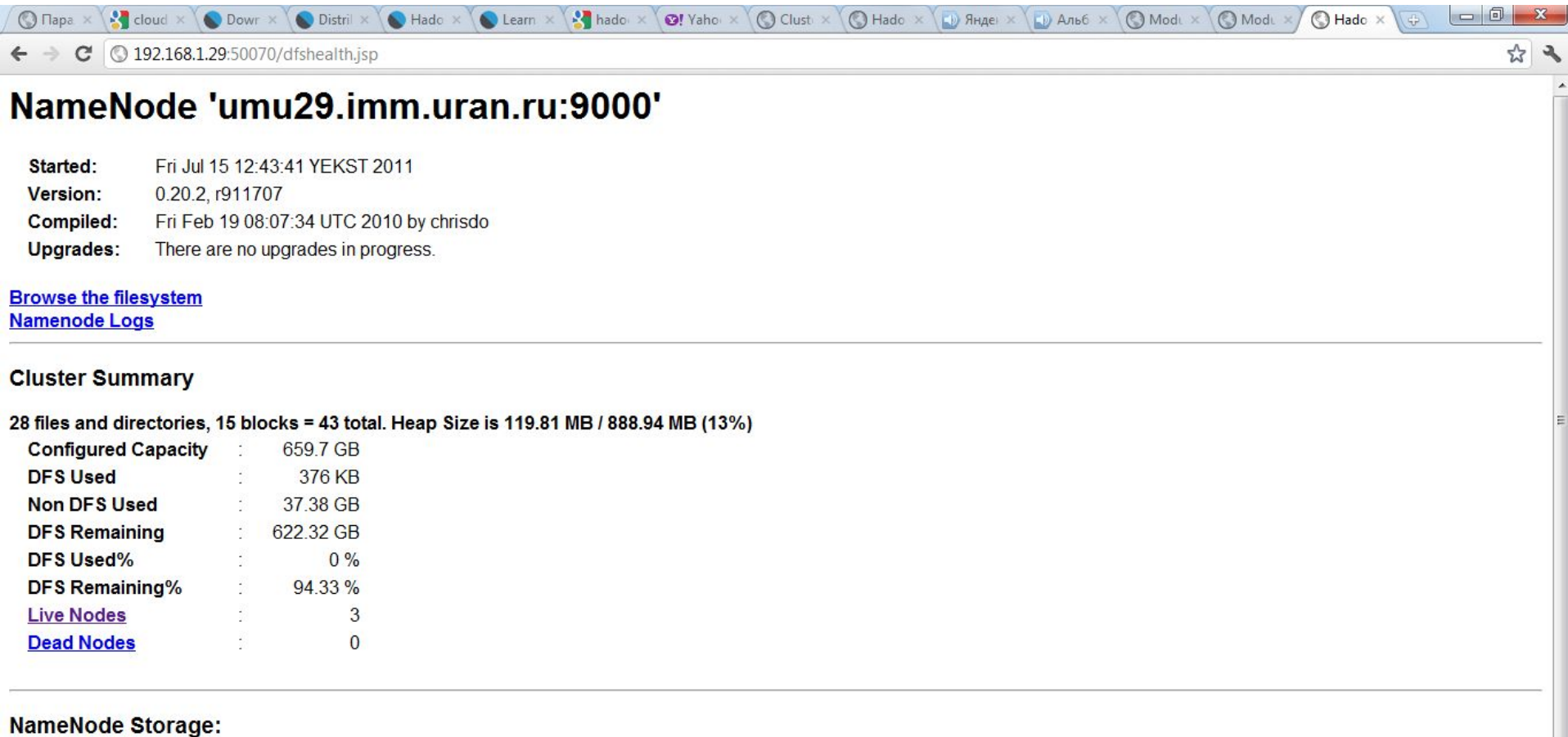

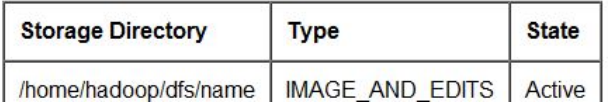

# Проверка целостности HDFS

#### ■ Целостность файловой системы:

- ◻ Файлы не повреждены
- ◻ Блоки не потеряны
- ◻ Присутствует необходимое количество копий блоков
- Причины проблем:
	- ◻ Отказ серверов
	- ◻ Некорректное выключение кластера
	- ◻ Ошибки в ПО
- Проверка целостности:
	- ◻ \$ bin/hadoop fsck

## Управление репликацией

- Репликация создание нескольких копий блоков на разных машинах
- Фактор репликации количество копий блока. Рекомендации:
	- ◻ 1 для одного сервера
	- $\Box$  2 для кластера из 2-4 серверов
	- ◻ 3 для кластера более 4 серверов
- Фактор репликации задается в файле conf/hdfs-site.xml, параметр dfs.replication

### Балансировка

- $\blacksquare$  Балансировка равномерное распределение блоков данных по серверам
- Причины нарушения баланса:
	- ◻ Добавление или удаление узлов
	- ◻ Изменение фактора репликации
- Запуск балансировщика:
	- \$ bin/start-balancer.sh
- Остановка балансировщика:
	- ◻ \$ bin/stop-balancer.sh

## RackAwareness

- RackAwareness способность HDFS «понимать», в каком «шкафу» находятся серверы кластера и создавать копии блока в разных шкафах
- Имена «шкафов» в Наdoop иерархические и похожи на пути в файловой системе:
	- ◻ /default-rack («шкаф» по умолчанию)
	- ◻ /switch1/rack21 («шкаф» 21, подключенный к коммутатору switch1)

## RackAwareness

- Имя «шкафа» Hadoop определяет по IPадресу сервера
- Для определения имени «шкафа» Hadoop вызывает внешний скрипт:
	- ◻ Имя скрипта указывается в файле conf/core-site.xml, параметр topology.script.file.name
	- ◻ Скрипт получает IP-адрес сервера в качетсве аргумента
	- ◻ Скрипт должен вернуть имя «шкафа»

# Итоги

- Установка Hadoop:
	- ◻ Локальный режим
	- ◻ Псевдо-распределенный режим
	- ◻ Кластер
- **Администрирование Hadoop**
- $\blacksquare$  Администрирование HDFS

## Дополнительные материалы

#### ■ Hadoop Single Node Setup

◻ http://hadoop.apache.org/common/docs/stable/single\_node\_setup.html

### ■ Hadoop Cluster Setup

□ http://hadoop.apache.org/common/docs/stable/cluster\_setup.html

### ■ Hadoop Commands Guide

http://hadoop.apache.org/common/docs/stable/commands\_manual.html

### ■ HDFS Users Guide

□ http://hadoop.apache.org/common/docs/stable/hdfs\_user\_guide.html

# Вопросы?